## **Archivo Cómo desbloquear un trabajo. Cómo desbloquear un trabajo.**

Para evitar que se introduzcan datos incorrectos en un archivo, PlanManager bloqueará la carpeta «X» a otros usuarios cuando un usuario abra dicha carpeta «X». Cuando el usuario salga a otra página, se desbloqueará.

Sin embargo, a veces aparece un error, por ejemplo, cuando ocurre un corte de corriente. En este caso, la carpeta permanece bloqueada durante 2 h tras la última modificación.

Es totalmente posible desbloquear una carpeta rápidamente si el usuario ya no tiene el archivo abierto. Ir a Mantenimiento - Organización - Personal. En la lista de usuarios, verá un candado pequeño y el número de carpeta del usuario que la ha bloqueado. Si hace clic en el candado, se le pedirá que confirme. Tras la confirmación, el archivo se abrirá inmediatamente.

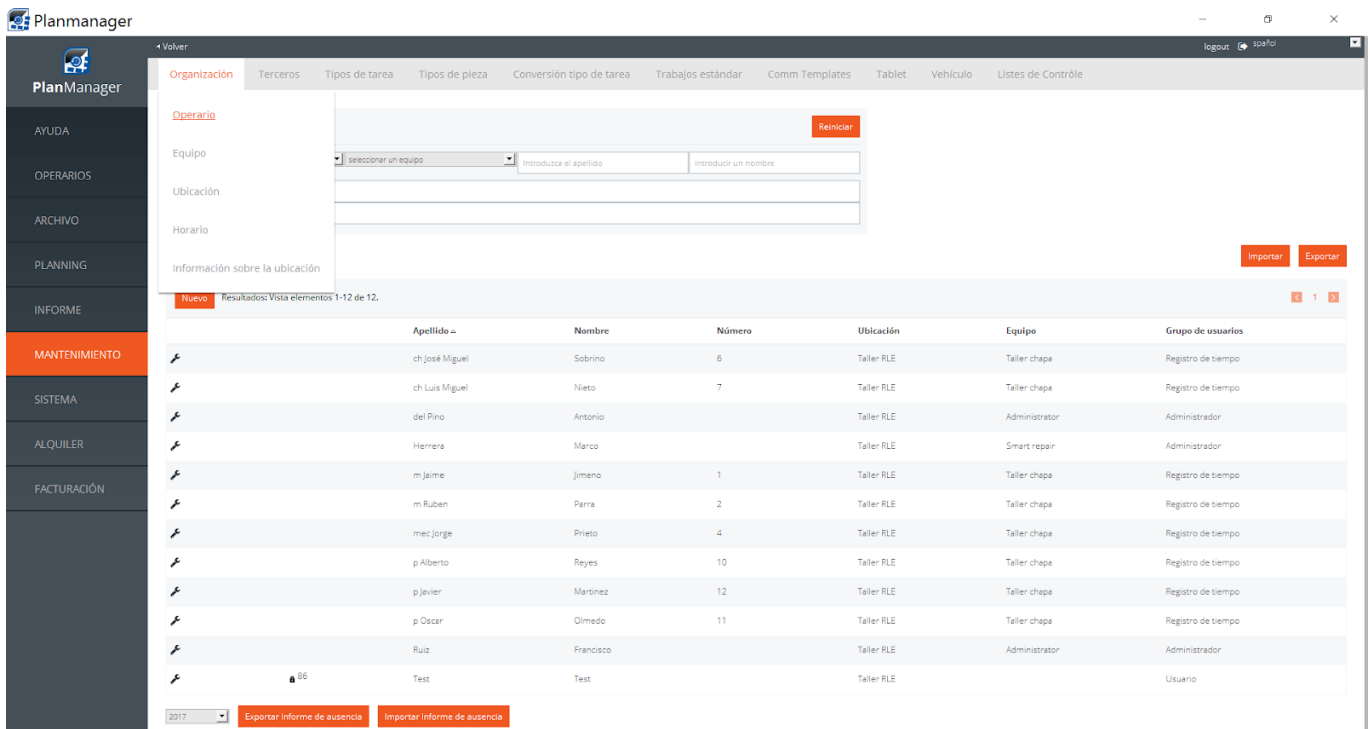

## **Archivo**

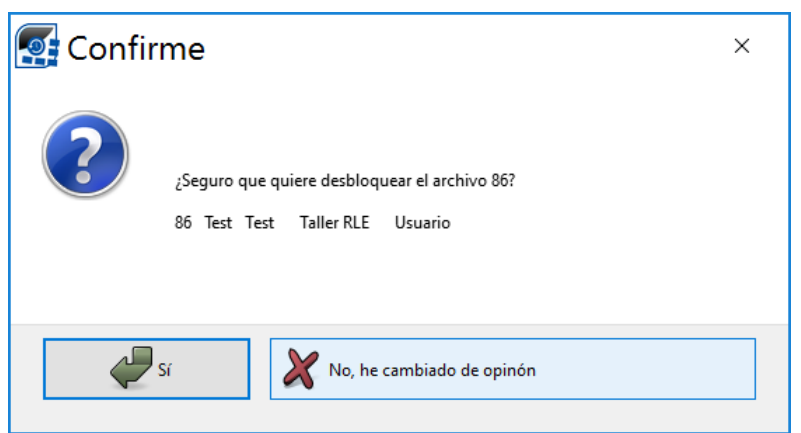

Solución única ID: #1699 Autor: Jean-Marie Última actualización: 2017-09-23 16:47

> Página 2 / 2 **(c) 2024 InSyPro <christof@insypro.com> | 2024-05-09 13:18** [URL: http://faq.insypro.com/index.php?action=artikel&cat=6&id=673&artlang=es](http://faq.insypro.com/index.php?action=artikel&cat=6&id=673&artlang=es)